# What's New in Eyefinity Practice Management 10.0

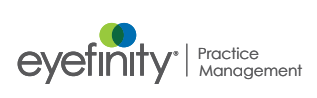

Eyefinity announces the newest version of Eyefinity Practice Management. This updated version improves upon Eyefinity Practice Management's robust attributes and offers useful new features and expanded functionality. Log on to the [Eyefinity Support Community](https://eyefinitycommunities.force.com/support/CommunityLogin) to submit any enhancement questions.

In this document:

- [Front Office Enhancements, 1](#page-0-0)
	- [Diagnosis Codes on Electronic Claim Submissions, 1](#page-0-1)
	- [Contact Lens Prescriptions Imported from Eyefinity EHR, 2](#page-1-0)
	- [Barcode Scanning in Order Management, 2](#page-1-1)
	- [No-Charge Exams from Eyefinity EHR, 2](#page-1-2)
- [Claims Management Enhancements, 3](#page-2-0)
	- [Electronic Remittance Advice, 3](#page-2-1)
	- [Processing Negative Check Payments, 4](#page-3-3)
- [Fixed Issues, 4](#page-3-0)
	- [Front Office, 4](#page-3-1)
	- [Claims Management, 4](#page-3-2)

## <span id="page-0-0"></span>Front Office Enhancements

For more information on how to use the new features, see the *[Eyefinity Practice](http://www.eyefinity.com/dam/eyefinity/documentation/epm/Eyefinty_PMS_FrontOffice)  [Management Front](http://www.eyefinity.com/dam/eyefinity/documentation/epm/Eyefinty_PMS_FrontOffice)  [Office User's Guide](http://www.eyefinity.com/dam/eyefinity/documentation/epm/Eyefinty_PMS_FrontOffice)*, *Eyefinity Practice [Management Claims](http://www.eyefinity.com/dam/eyefinity/documentation/epm/Eyefinity_PMS_Claims_Mgmt)  Management User's [Guide](http://www.eyefinity.com/dam/eyefinity/documentation/epm/Eyefinity_PMS_Claims_Mgmt)*, and *[Eyefinity](http://www.eyefinity.com/dam/eyefinity/documentation/epm/Eyefinty_PMS_Admin)  [Practice Management](http://www.eyefinity.com/dam/eyefinity/documentation/epm/Eyefinty_PMS_Admin)  Administration User's [Guide](http://www.eyefinity.com/dam/eyefinity/documentation/epm/Eyefinty_PMS_Admin)*[.](http://www.eyefinity.com/dam/eyefinity/documentation/epm/Eyefinity_PMS_Claims_Mgmt) You can also view this information in the online Help available at the Help button in Eyefinity Practice Management.

> Eyefinity Practice Management 10.0 Front Office includes enhancements to the following areas:

- [Diagnosis Codes on Electronic Claim Submissions, 1](#page-0-1)
- [Contact Lens Prescriptions Imported from Eyefinity EHR, 2](#page-1-0)
- [Barcode Scanning in Order Management, 2](#page-1-1)
- [No-Charge Exams from Eyefinity EHR, 2](#page-1-2)

### <span id="page-0-1"></span>Diagnosis Codes on Electronic Claim Submissions

This change ensures support for all medical insurance claims.

TriZetto/Gateway and Standard EDI ANSI files can now include up to 12 diagnosis codes. Prior to this enhancement, a maximum of 8 would be listed in the files.

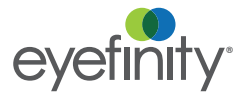

# <span id="page-1-0"></span>Contact Lens Prescriptions Imported from Eyefinity EHR

If your practice has Eyefinity EHR integrated, the lens wearing schedule, replenishment, and disinfecting regimen information are now included in contact lens prescriptions imported from Eyefinity EHR. The information is brought over for both soft and hard contact lenses.

#### <span id="page-1-1"></span>Barcode Scanning in Order Management

Using a barcode scanner makes order handling faster and easier. Order Management has been updated to allow you to scan the barcodes printed on your order summaries to add orders to the Invoiced Orders list. You can now quickly scan multiple received orders and then change their order statuses in one batch. See the Inventory chapter of the *Eyefinity Practice Management Front Office User's Guide* for information on setting up barcode scanners.

1. Click the **Barcode Scanning Mode** button.

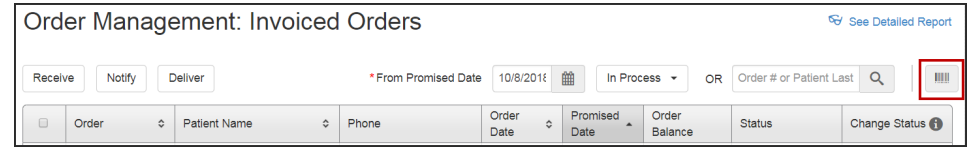

- 2. Scan the barcode for each order you want to add to Order Management. The orders appear in the Invoiced Orders list as you scan them.
- 3. When finished, click **Exit Barcode Scan**.

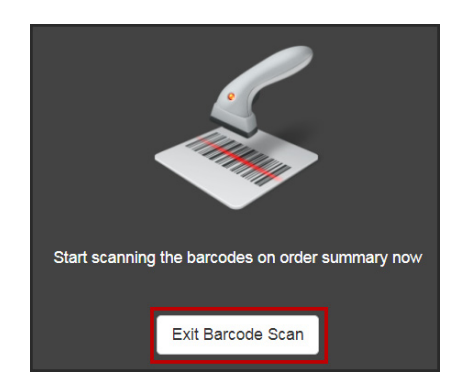

4. Set the status of the orders by clicking **Receive**, **Notify**, and/or **Deliver**. All orders are selected by default, but you can deselect the check boxes next to orders you want to exclude.

### <span id="page-1-2"></span>No-Charge Exams from Eyefinity EHR

Eyefinity Practice Management can now import no-charge exams from Eyefinity EHR using the CPT code 11111. This update allows you to process exam orders for visits where the patient was not charged, such as follow up exams or prepaid visits.

<span id="page-2-0"></span>**Claims** Management Enhancements

Eyefinity Practice Management 10.0 Claims Management includes enhancements to the following areas:

- [Electronic Remittance Advice, 3](#page-2-1)
- [Processing Negative Check Payments, 4](#page-3-3)

## <span id="page-2-1"></span>Electronic Remittance Advice

Eyefinity Practice Management now offers the Electronic Remittance Advice (ERA) feature to enable you to submit claims and receive remittances from VSP and through TriZetto (formerly Gateway EDI). Using ERA reduces the time required for processing remittances/payments from days to hours and automates the reconciliation of claims and payments.

Remittances are automatically downloaded into your system every night, after business hours. They are listed in the new Electronic Remittance Payment screen for your review, adjustment, and posting. If errors occur during downloading, the system displays the errors so you can correct them.

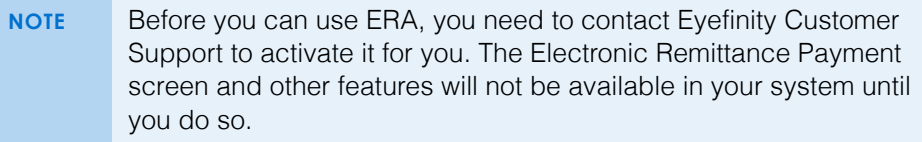

For more information on how to use this new feature, see [Setting Up and Using](http://www.eyefinity.com/dam/eyefinity/documentation/epm/GatewayEDI-Setup.pdf)  [TriZetto with Eyefinity Practice Management.](http://www.eyefinity.com/dam/eyefinity/documentation/epm/GatewayEDI-Setup.pdf)

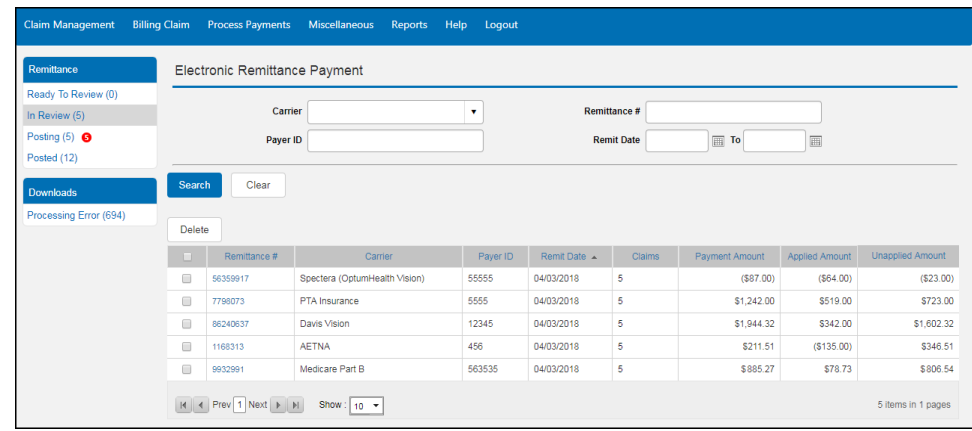

Using the new ERA feature saves you time and speeds payment on your claims.

What's New in Eyefinity Practice Management 10.0 *Fixed Issues*

This enhancement provides accurate reconciliation for third-party insurances, financial reporting, and insurance aging.

# <span id="page-3-3"></span>Processing Negative Check Payments

If you receive payments in the form of checks written for negative amounts, such as charge-backs from insurance carriers, you can now process them the same way that you process positive check payments.

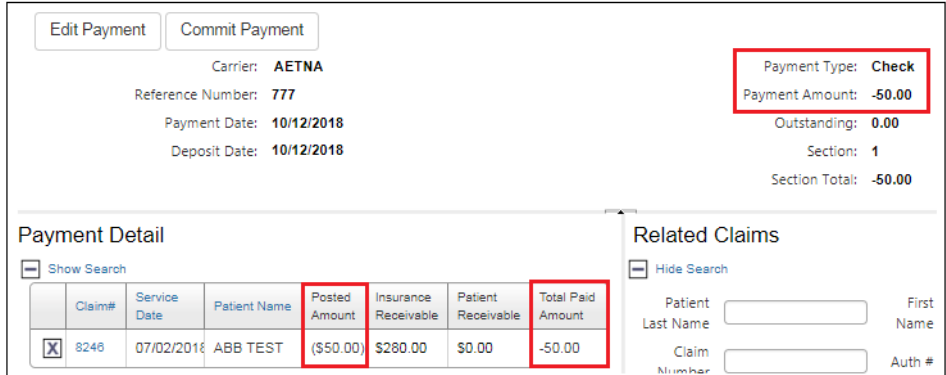

#### <span id="page-3-0"></span>Fixed Issues Eyefinity Practice Management 10.0 fixes issues in the following areas:

- [Front Office, 4](#page-3-1)
- [Claims Management, 4](#page-3-2)

### <span id="page-3-1"></span>Front Office

- The Inventory Valuation Report no longer includes frames that have 0 on hand.
- An Item Not Found error no longer occurs when creating physical inventories with UPC codes that begin with 0.
- When recording physical counts using the inventory worksheet method, an error no longer occurs when adding quantity on hand for custom frames.
- Printed Order Summaries for lens-only orders no longer show Use Sizer as the Frame Source.
- You can now save eyeglass prescriptions with Balance as the underlying condition.
- Prescriptions imported from Eyefinity EHR that include an underlying condition are no longer incorrectly listed as Incomplete.
- An error no longer occurs when you click an appointment on the patient Appointments screen.

### <span id="page-3-2"></span>Claims Management

• In TriZetto and Standard ANSI files, diagnosis pointers no longer appear as I, J, K, and L and are instead correctly transmitted as 9, 10, 11, and 12, preventing claim file rejections.